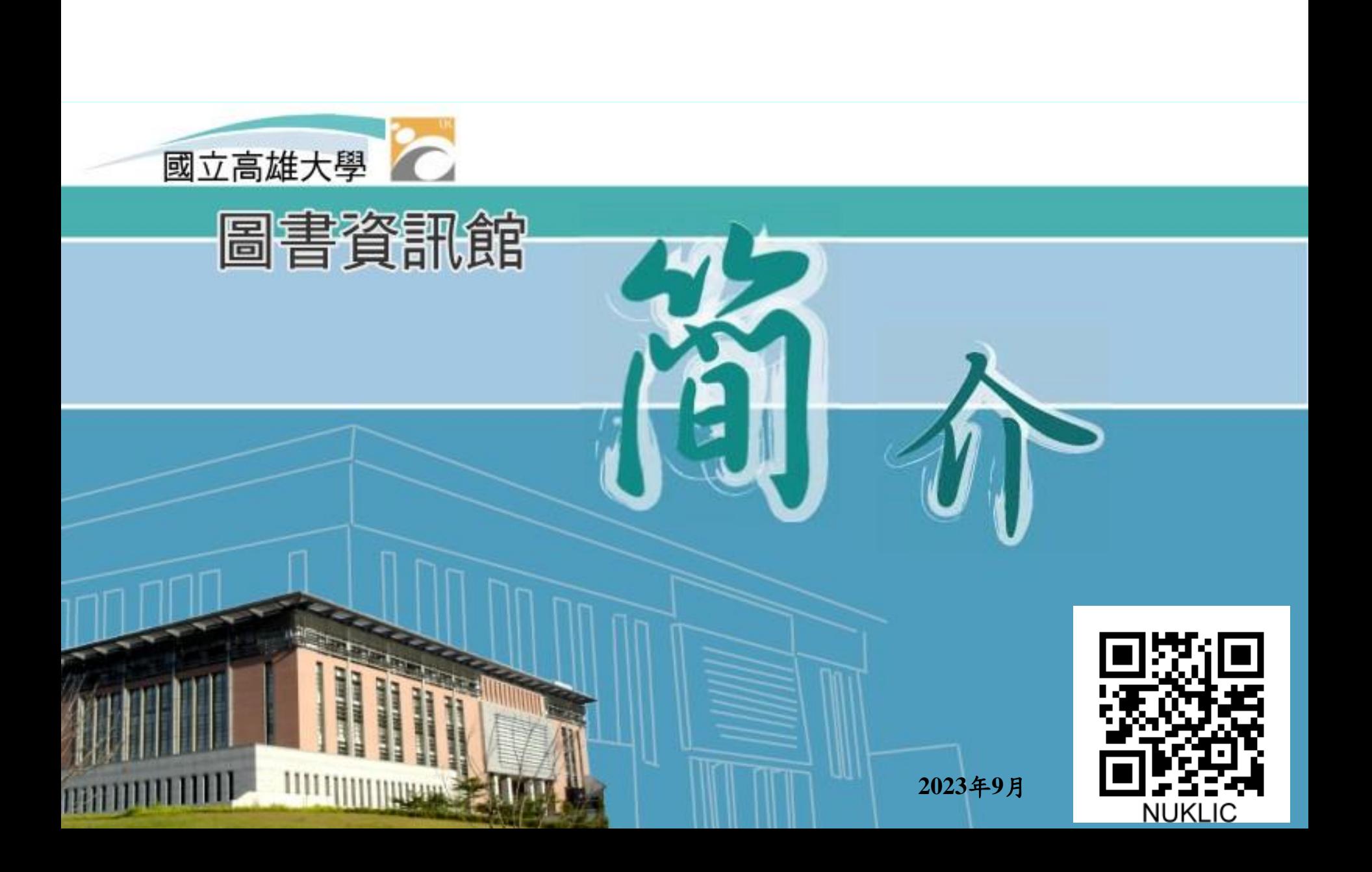

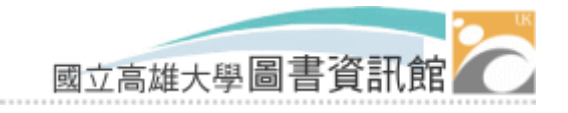

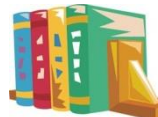

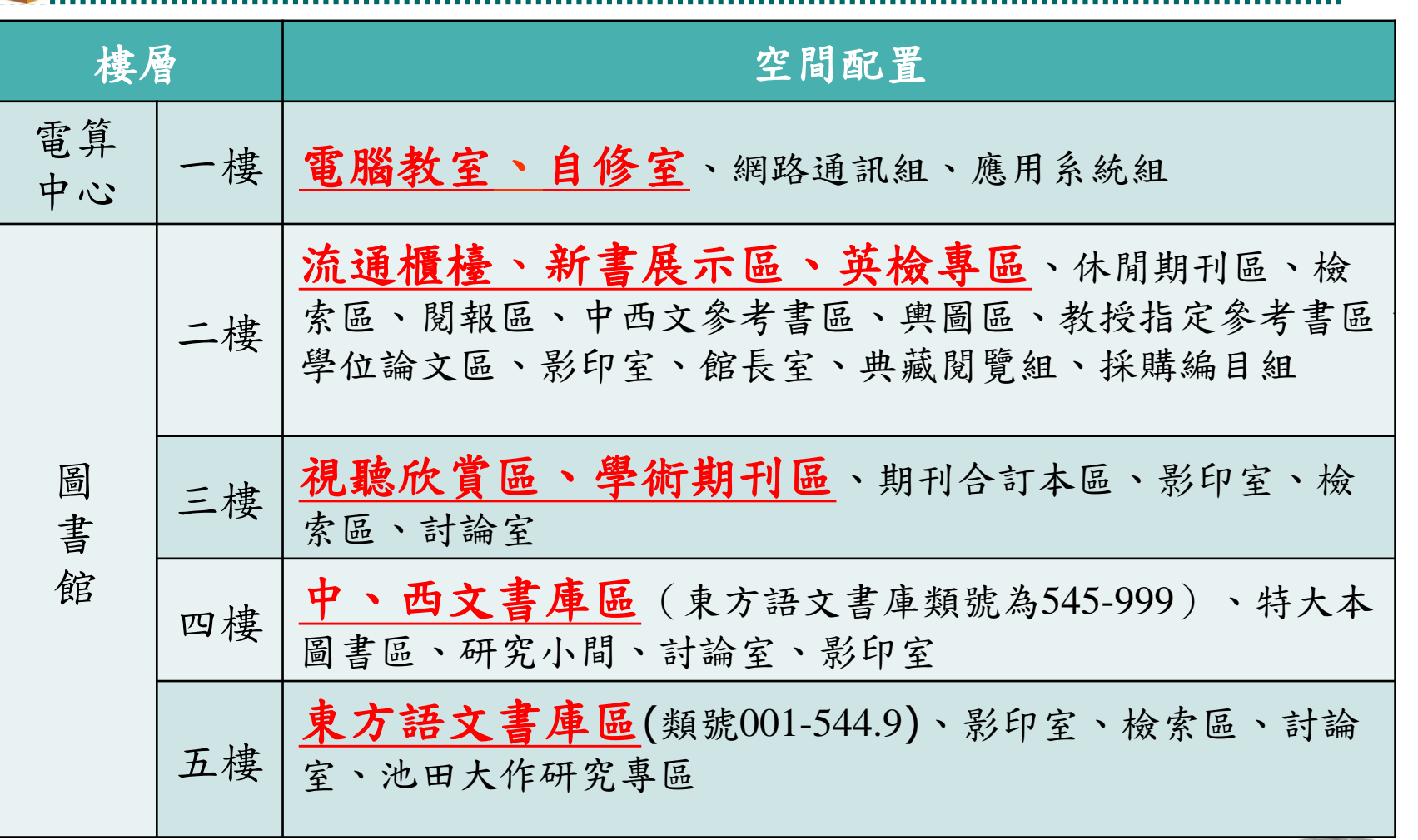

樓層配置

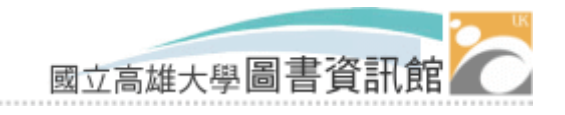

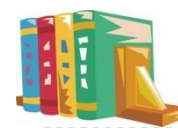

現在有開館嗎?

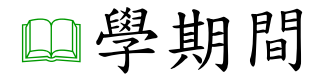

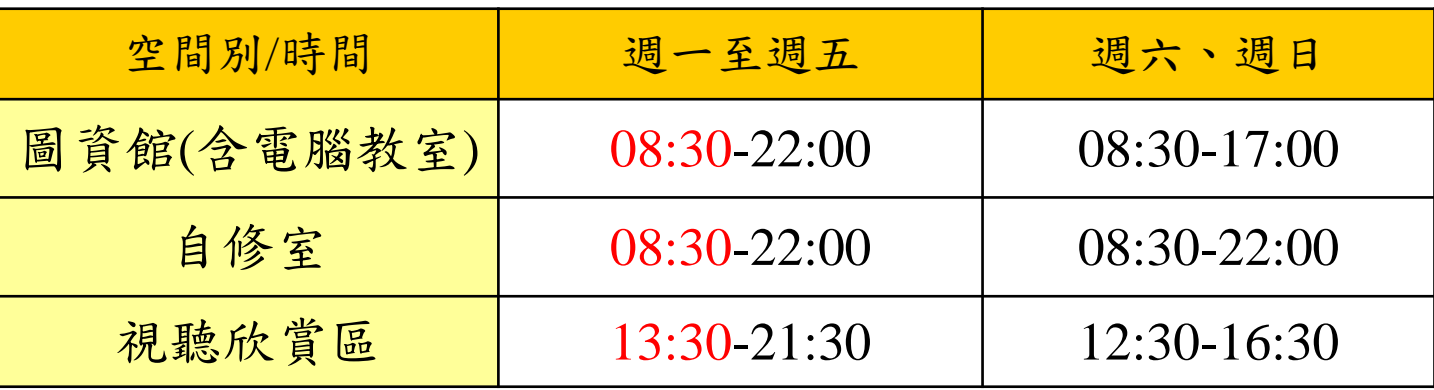

自109學年度第2學期(110.2.22)起1樓自修室開學期間 延長至晚上11時,惟晚上6時至11時實施門禁管制,僅 提供校內教職員生刷卡入內。

**四國定假日休館;寒暑假則另行公告。** 

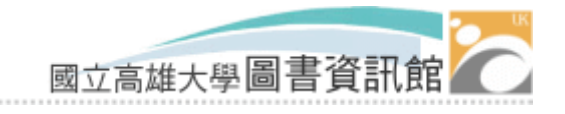

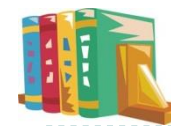

入館方式(1)

進入方式一:

本人持學生證或教職員證;

讀卡後即可推門進入。

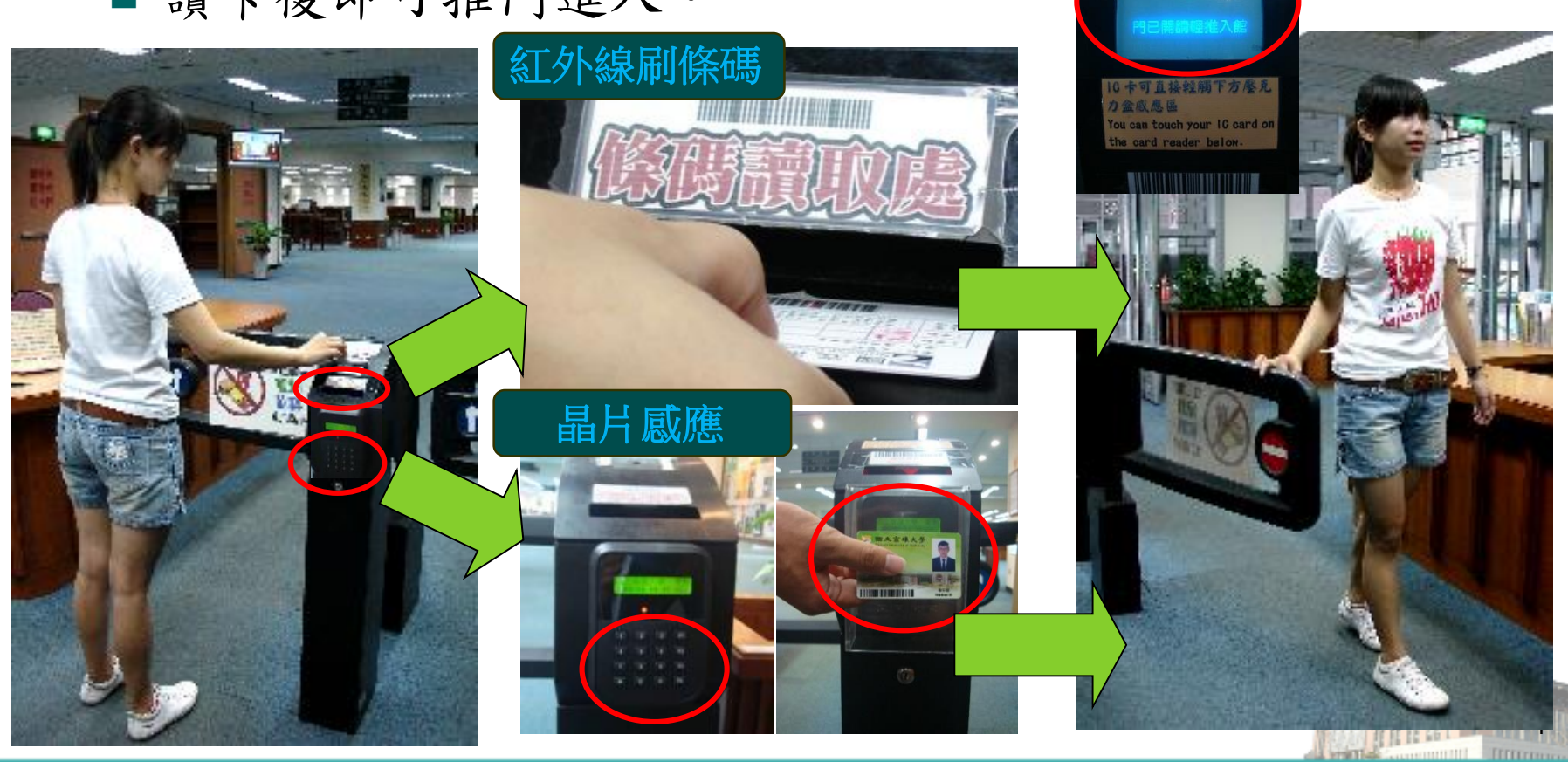

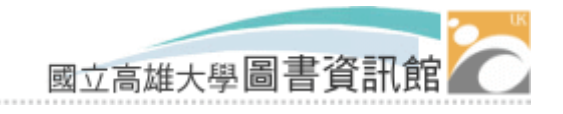

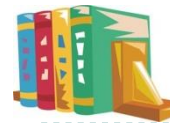

入館方式(2)

進入方式二:人臉識別入館。初次使用請先登入系統 <https://webapp.nuk.edu.tw/face/> 同意進行個人臉部建模作業, 完成人臉建模成功後,每次入館利用最右側入口走道,並 面對人臉識別系統,螢幕出現「歡迎 ○○○」即可推門進 入。

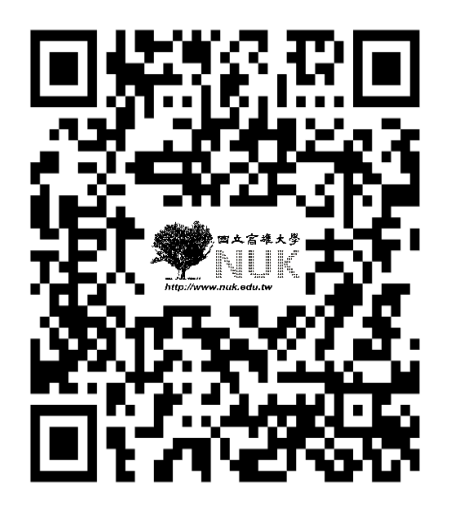

高雄大學圖書資訊館人臉識別系統

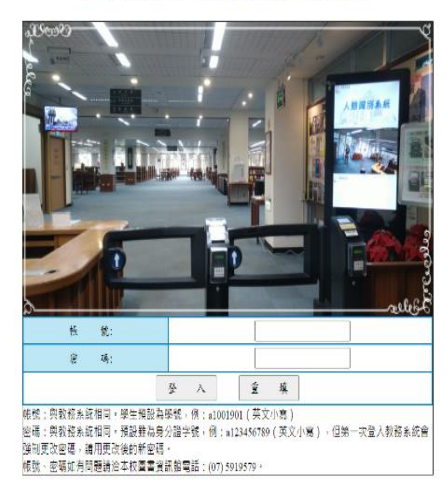

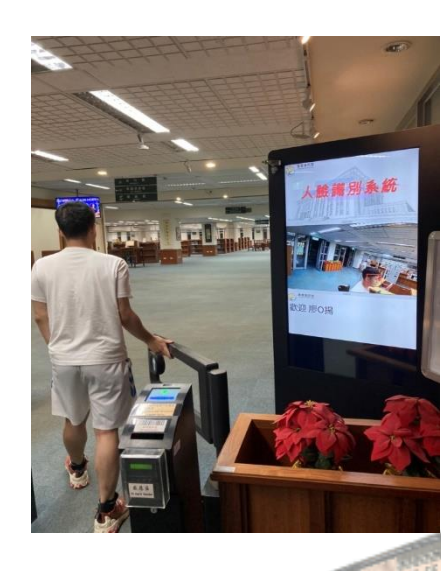

5

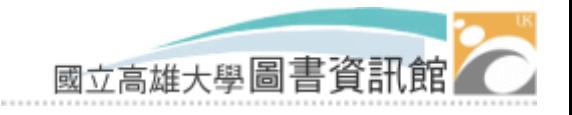

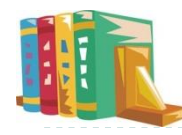

能借幾冊?借多久?

#### 可借冊數及借期:

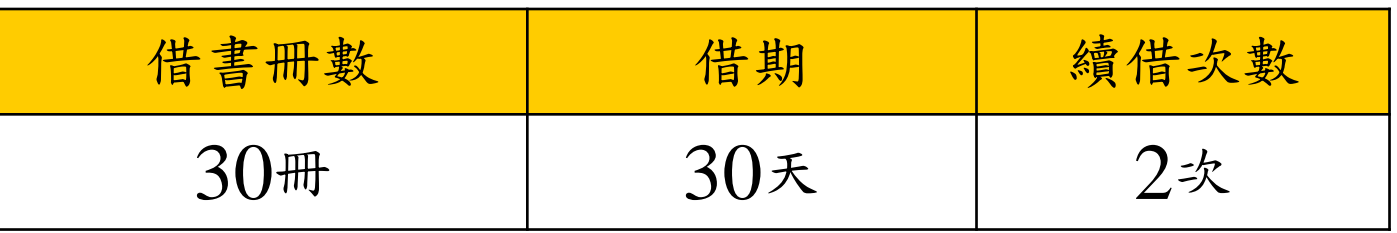

請持證親至2樓流通櫃檯或利用自助借書機辦

理借書,並留意還書期限。

參考書、教授指定參考用書、 學位論文及各類期刊、專區 用書等皆不提供外借服務。

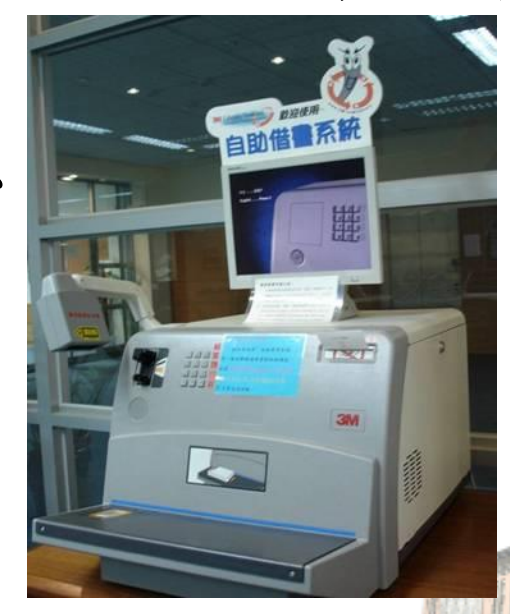

6

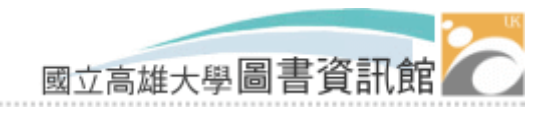

書還沒看完~線上續借

## **四到期日前七天**系統會以電子郵件通知還書, 即可辦理線上續借

不能辦理線上續借之原因:

已被他人預約

有逾期書未還

■有滞還金未繳

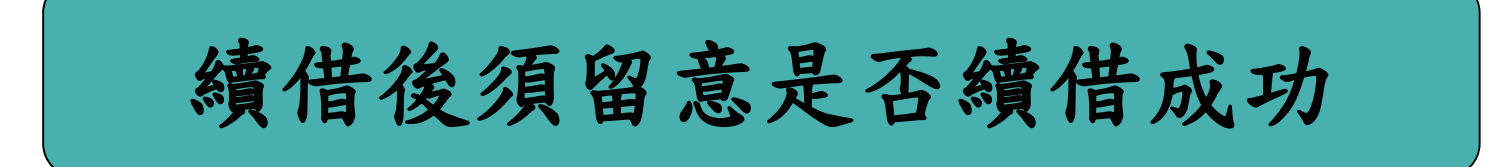

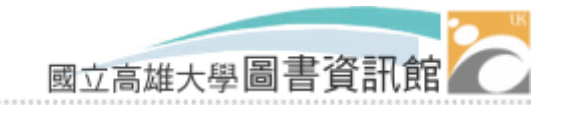

別讓錢包不開心

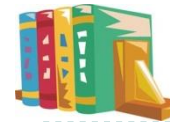

#### 逾期歸還

- 停止借書權。
- ■每冊(件)每日5元的滯還金。
- 以該書在系統內登錄之價格為上限 。

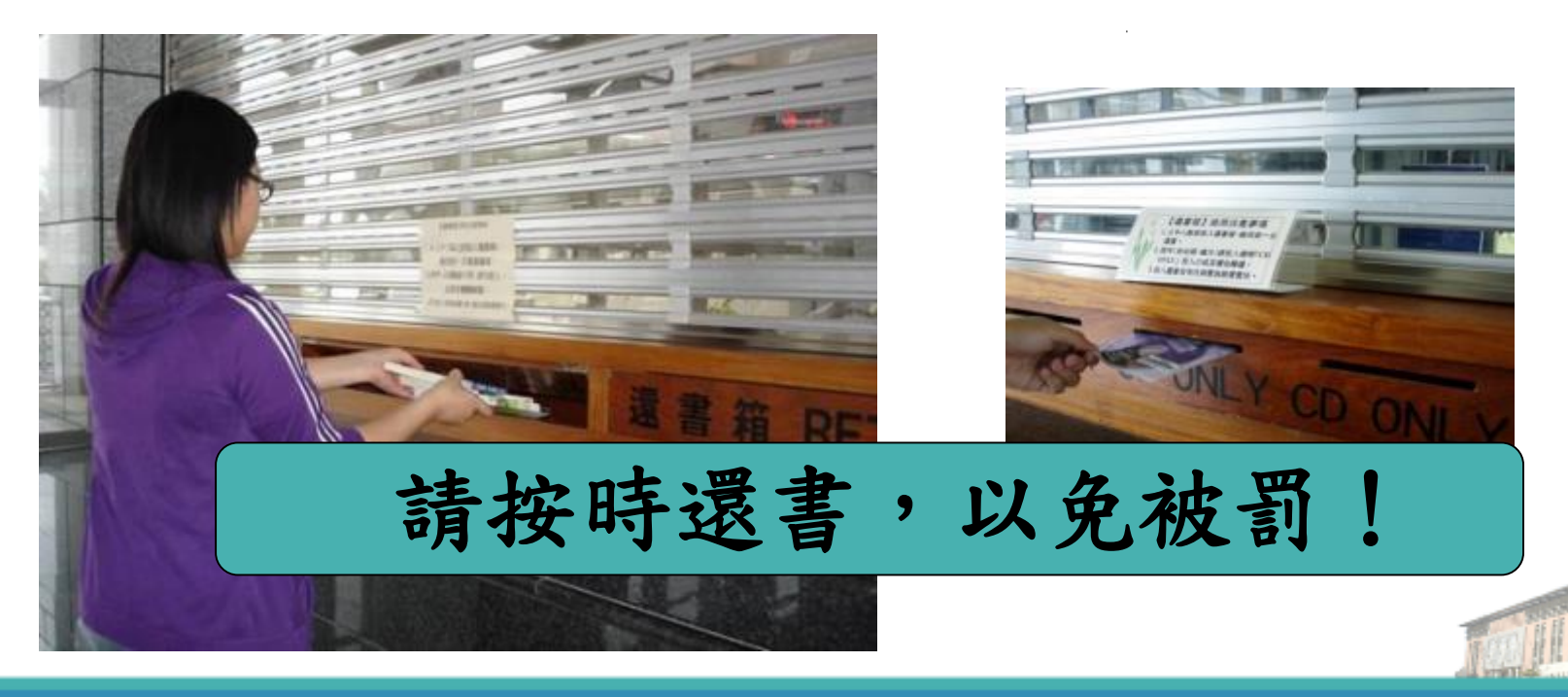

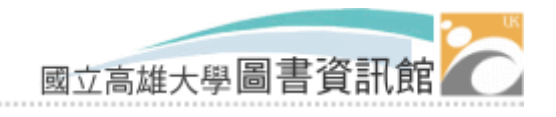

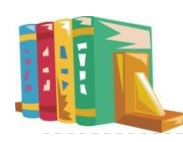

# 高大KTV~三樓視聽欣賞區

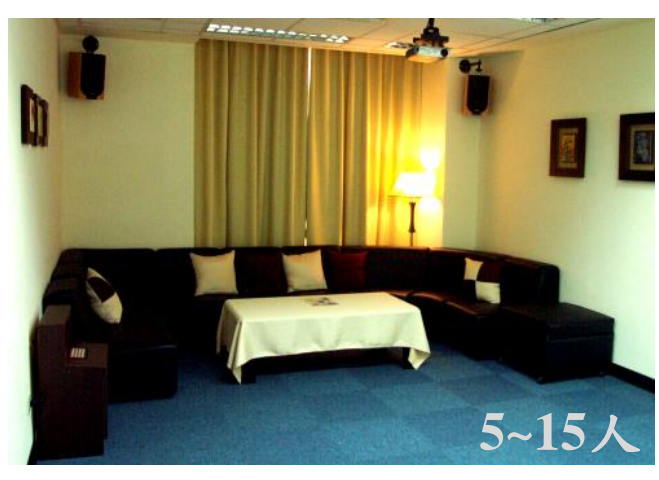

歡迎揪團免費使用**!** 借用流程:

- 選取資料,持證至櫃檯登記。
- 至指定位置觀賞。
- 結束後關閉電源,歸還取證。

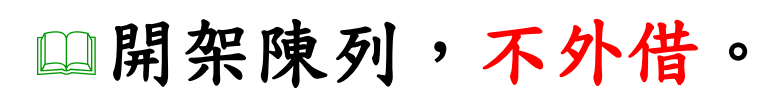

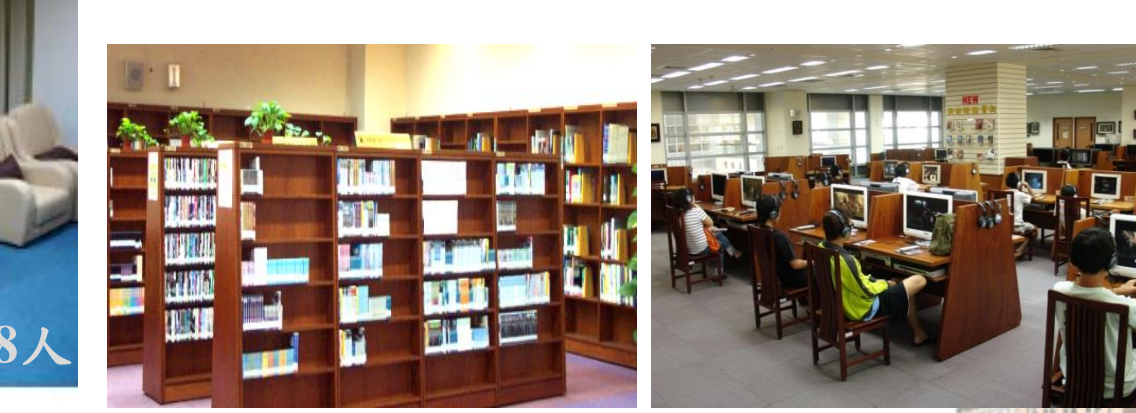

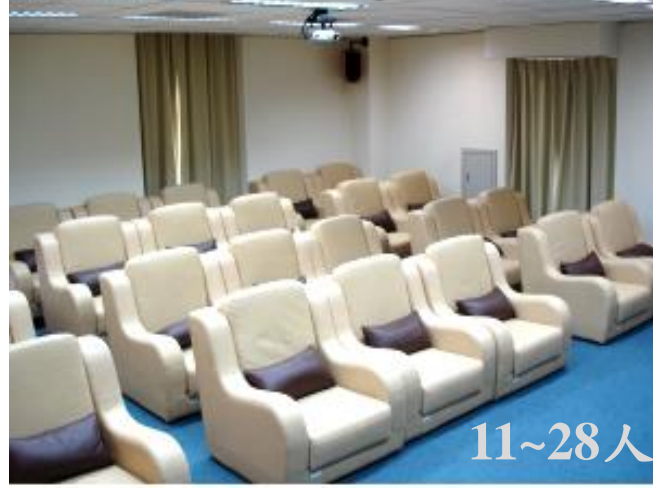

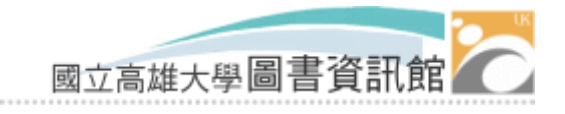

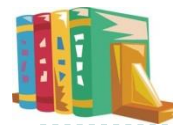

找不到書?

當館藏顯示「在架」,但找不到書時,可至二樓 流通櫃台填寫協尋單。

尋獲後將預約給讀者(系統會發e-mail通知),並 須於5日內前來借閱。

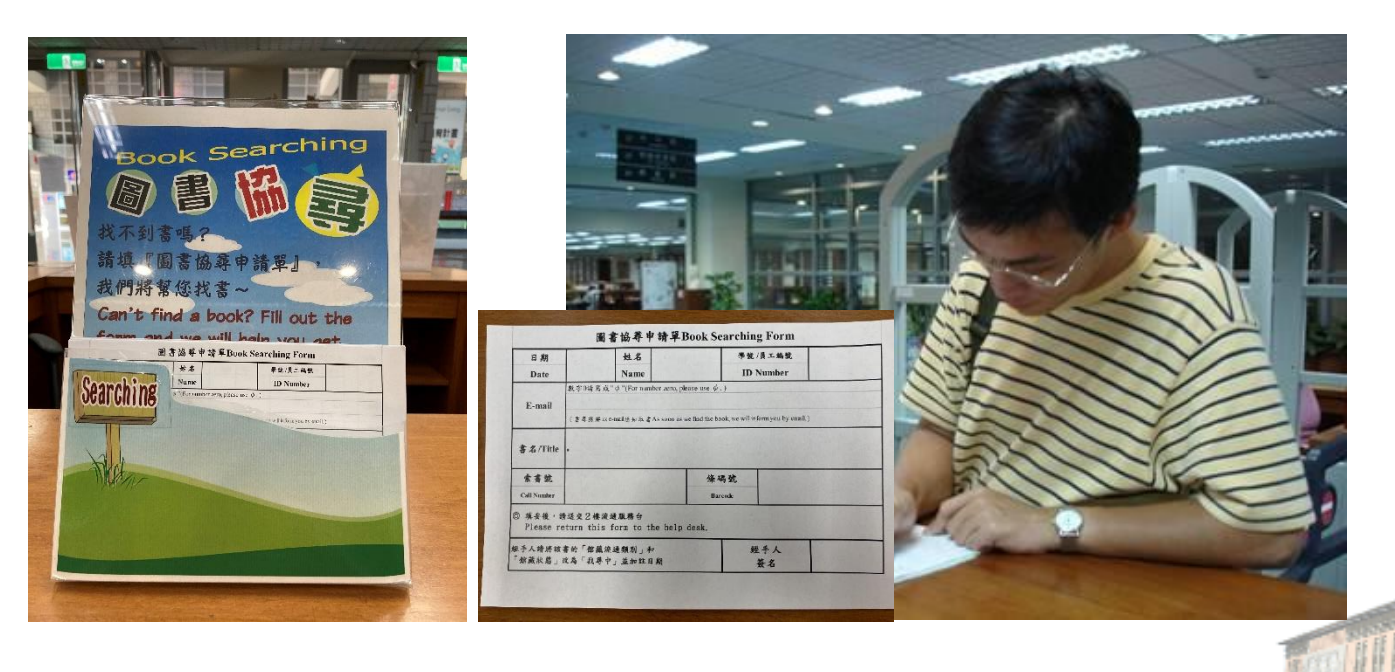

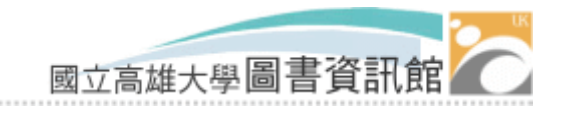

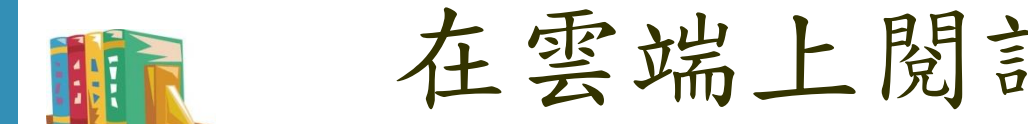

# 在雲端上閱讀~電子資源

## 校內外皆可經本館網站E-Resources Gateway電子 資源服務系統連線使用。

行動裝置使用學校 Wifi上網即可使用。

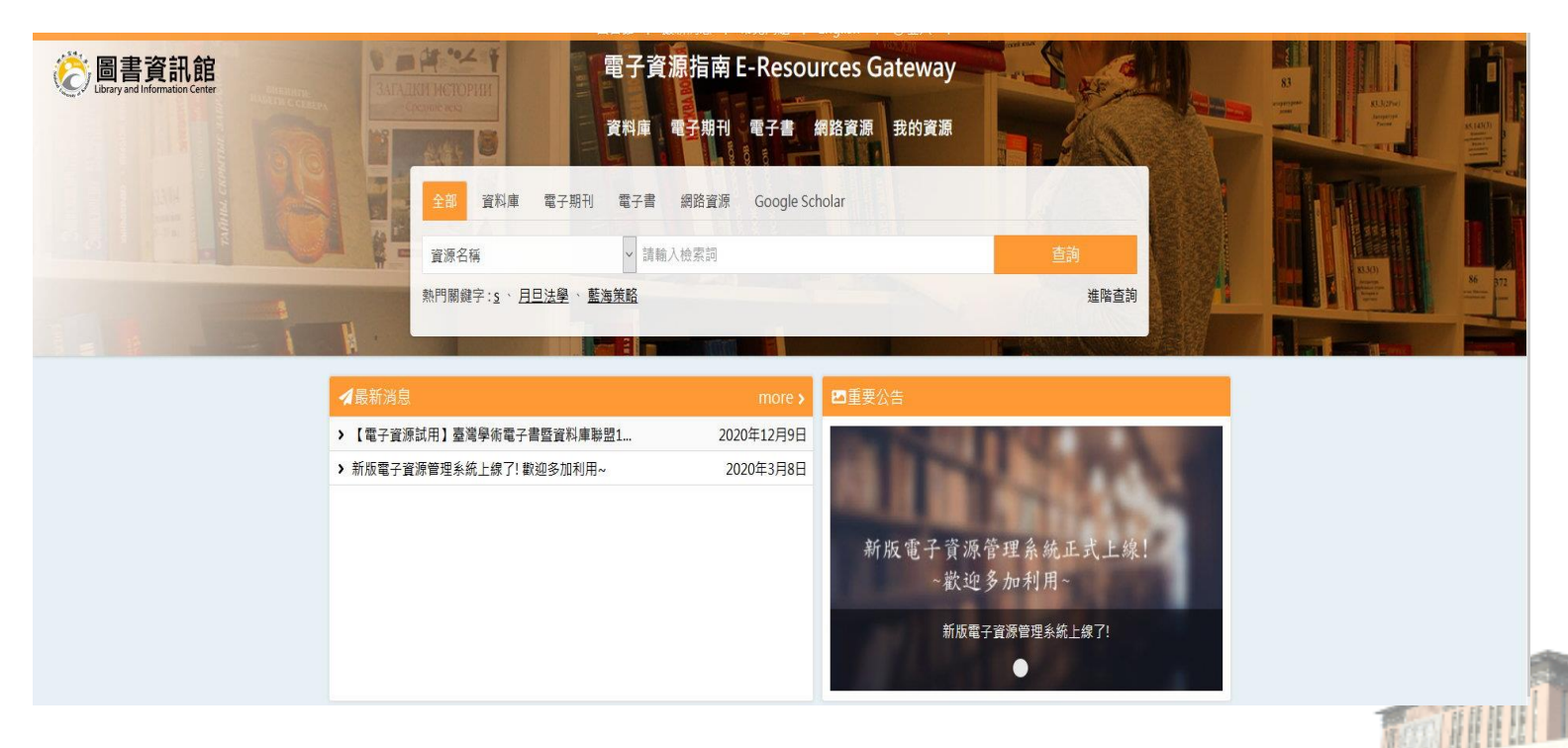

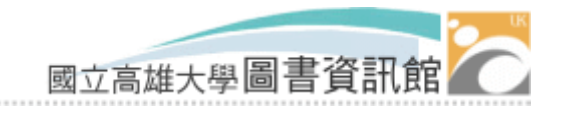

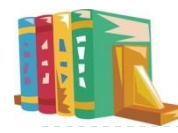

國立高雄大學圖書資訊館館藏統計表 (截至112年9月1日) 類別 インファー しんしゃ 東方語文 インド 西文 インド 合計 書本 |圖書(冊) | 286,960| 59,162| 346,122 |期刊合訂本(冊) | 17,747| 13,261| 31,008 期刊 訂購期刊(種) 162 72 234 |贈送期刊(種) | 326 326 11 337 訂購報紙(種) 贈送報紙(種) 非書資料 視聽資料 | 16,962 2,223 19,185 電子資源 資料庫(種) またには インタンド 40 62 62 102 電子書 1 291,849 203,159 495,008 電子期刊 10,408 14883

我們的館藏

\*最新館藏統計請參考:<https://lic.nuk.edu.tw/p/412-1012-18.php?Lang=zh-tw>

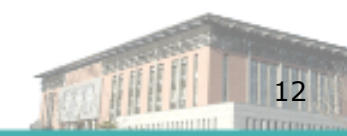

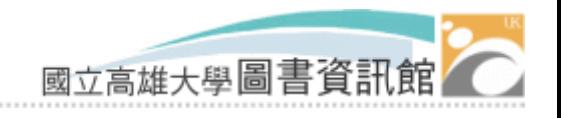

## 找不到你要的? 跨館借閱

#### 館際互借

免費使用,需持證自行前往簽約館借還書,合作 對象計有中山大學等近40所學校圖書(資)館。

- 南區圖書資源共享服務平台**-**代借代還 線上申請,目前免費使用,提供包括高雄科技大學等
	- 南部30餘所大學圖書(資)館圖書代借代還服務。
- 全國文獻傳遞服務系統**(NDDS)**

線上申請,付費使用,提供全國4百餘所學校及公立圖書館服 務,包括國內外文獻(期刊、論文)複印、國內圖書借閱。

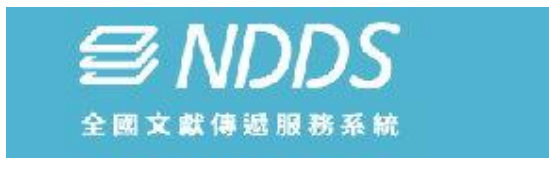

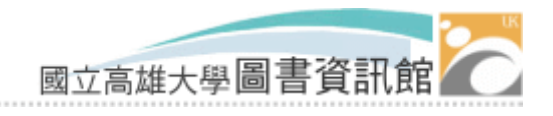

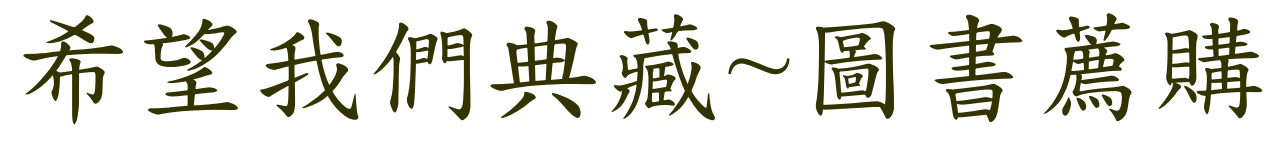

## 圖書館無館藏之圖書資料,同學可上館藏查詢 系統薦購。

每人每月可推薦5冊(件)圖書(含專業圖書1冊)。 年度總金額以新台幣1萬元為限。

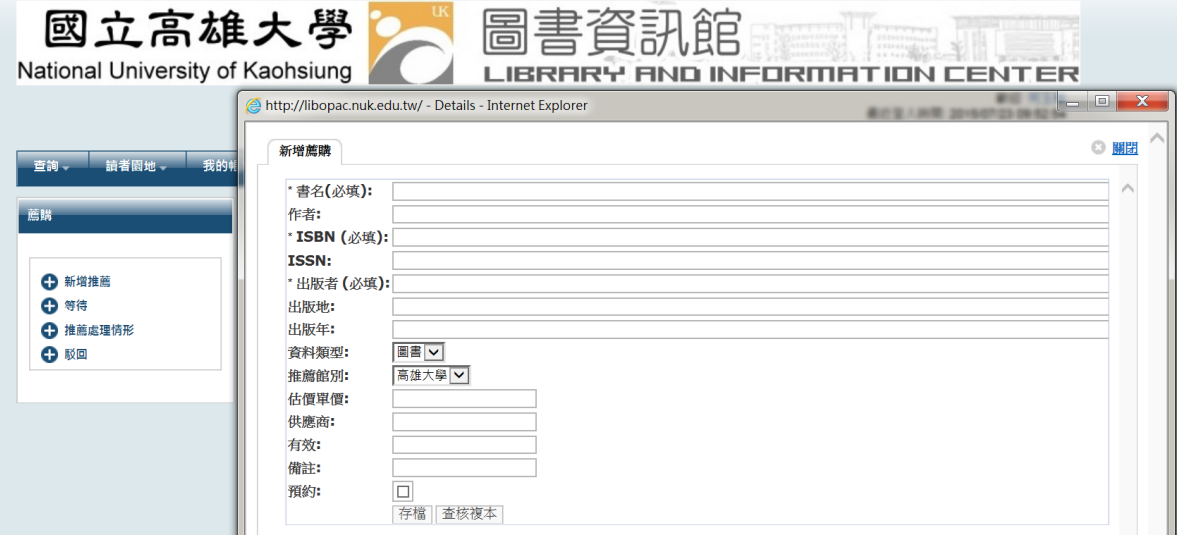

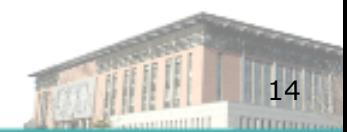

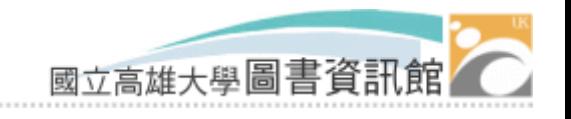

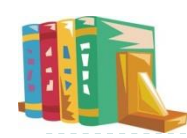

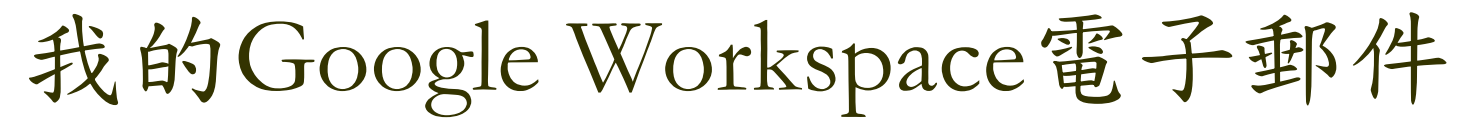

電子郵件位址:帳號@mail.nuk.edu.tw

一般生

□帳號=學號,密碼=身份證字號

■外籍生/交換生/僑生

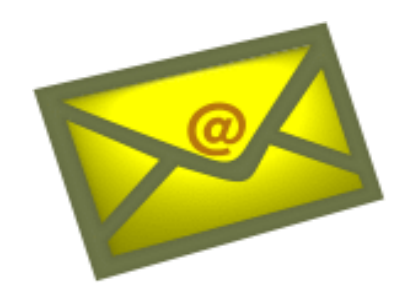

❑ 帳號=學號,密碼=出生年月日(YYYYMMDD)

- ■帳號與預設密碼英文字母皆是小寫,密碼建議定期更改。
- 登入電子郵件

■ <https://mail.google.com/a/mail.nuk.edu.tw>

 由於Google Workspace for Education 集區儲存空間之限制, 每位在校生擁有10GB之空間,容量空間之計算包含Gmail、 雲端硬碟、相簿等應用服務。

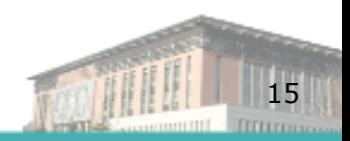

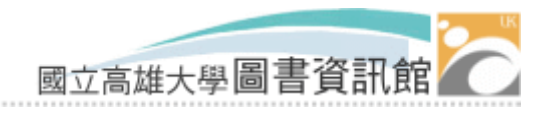

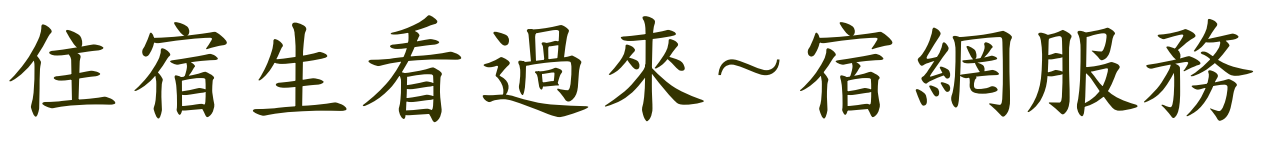

學生宿舍網路自本學年度起採用HiNet光世代服務。 每間寢室提供一部Wi-Fi AP基地台無線上網

- 開啟個人資訊設備裝置之無線網路服務。
- 選擇與寢室號碼相同之SSID(如:A101)。

■輸入金鑰密碼:0800080123

- 限制
	- 每5間寢室共用一路300M/150M頻寬之光世代線路,無網 路流量限制。
	- 使用網路侵權行為,將依學生獎懲辦法辦理。

❑ 初犯建議給予申誡處分

❑ 累犯建議給予小過處分

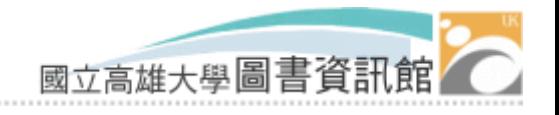

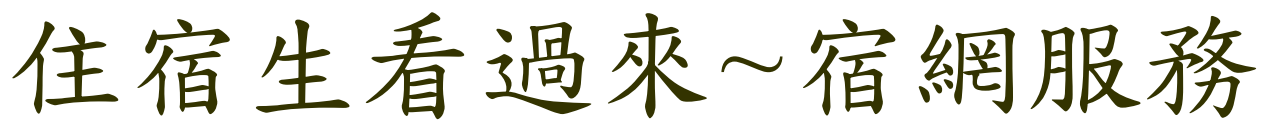

#### 宿舍網路障礙處理

- 故障判斷
	- □ 同時5間寢室無法連上網,則為光世代線路故障。
	- □僅1間寢室無法連上網,則為該寢室WiFi設備故障。
	- □ 僅個人資訊設備無法上網,則為個人資訊設備問題。

#### 障礙申告

屬光世代線路故障或WiFi設備故障,依下列方式報修

□ 線上申告障礙網址: <https://my.cht.com.tw/Trouble>,點【免登入報 修】

【設備號碼】請輸入電路編號:72Y\*\*\*\*\*\*

【申請人身分證字號/統一編號後四碼】請輸入0949,並輸入驗 證碼,依照網站指示登記報修

□客服申告障礙:可撥打免付費網路故障報修專線:0800-080-128(24小時), 提供客服人員該寢室電路編號: 72Y\*\*\*\*\*\* 報 修

(電路編號在WiFi AP設備上)

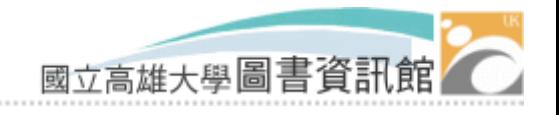

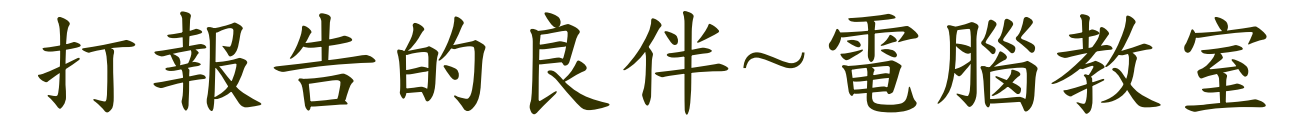

開放時間

■ 圖資大樓 PC 教室 (107及108)

❑ 學期間:

- ■週一至週五 08:30~22:00
- 週六、週日 08:30~17:00

❑ 寒暑假期間另行公告

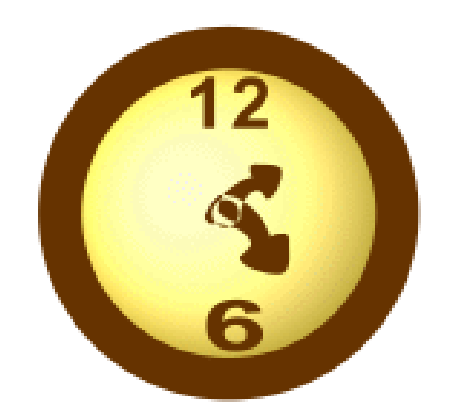

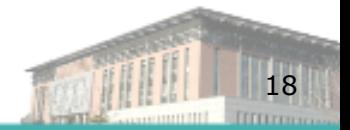

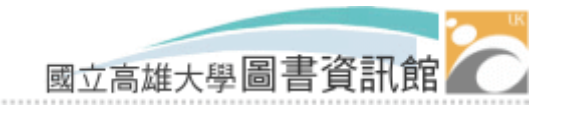

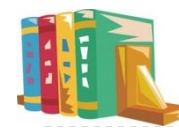

電腦教室貼心叮嚀

- 使用者不得載入或拷貝非法軟體, 如有違背, 使用者需自負法 律責任。
- ■電腦教室內嚴禁吸煙、飲食,並請隨時維護電腦教室內清潔。
- 非經本館同意,使用者不得拆卸或移動各項軟硬體設備。
- 電腦使用完畢後請依正常程序關機。
- 貴重物品請隨身攜帶, 置物櫃僅提供寄放位置, 本館不負保管 之責任。
- 請大家愛惜電腦及網路資源。

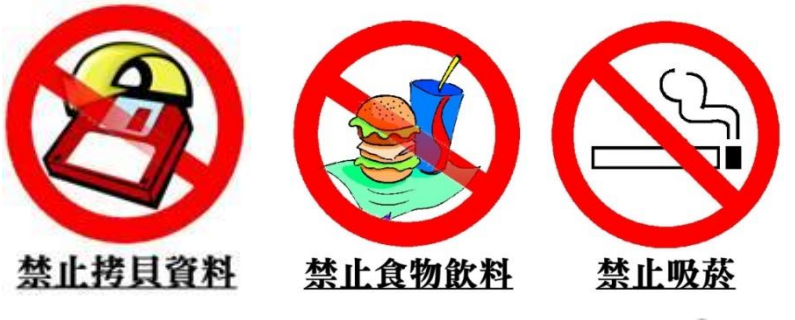

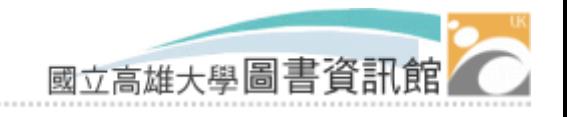

# 免費WiFi~校內無線上網

## 選擇識別碼 (SSID) 為 iNUK

 開啟瀏覽器後會出現認證視窗,輸入校內電子郵件 帳號及密碼,通過認證即可以使用。

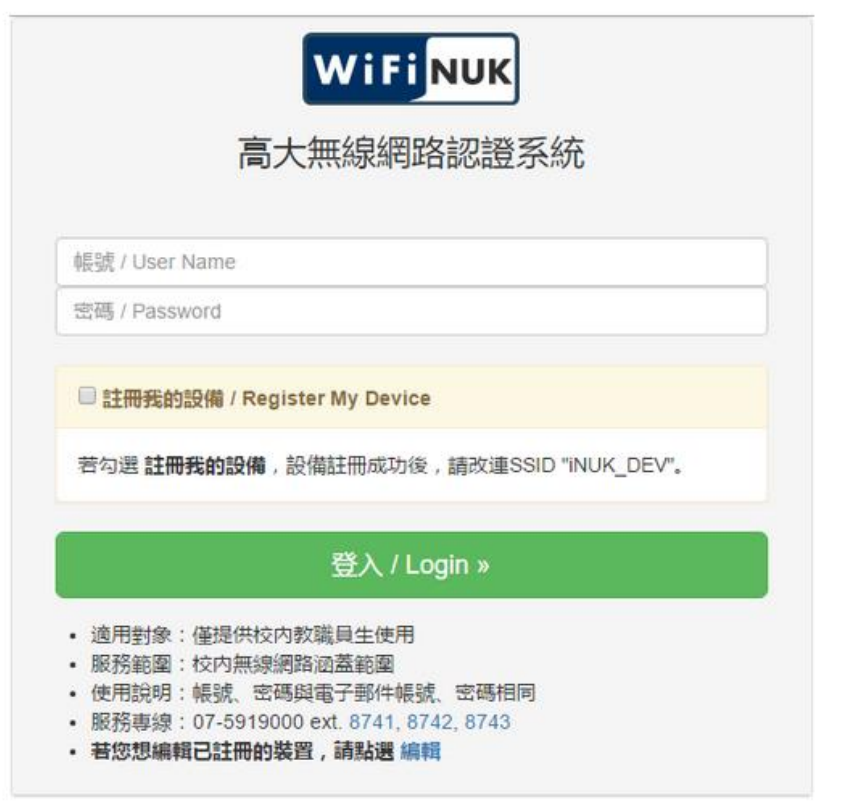

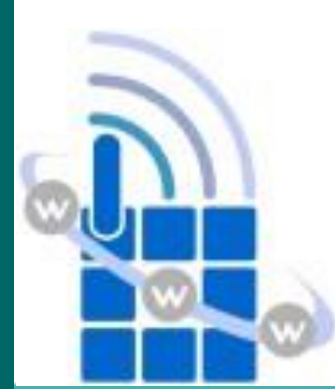

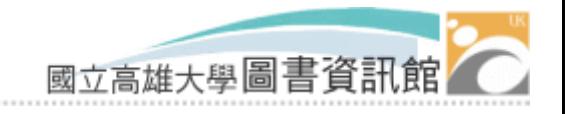

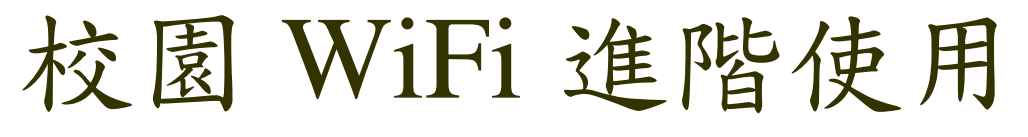

- 不想每次使用 WiFi 時都要登入帳號,可透過註冊行動 装置之方式進行自動登入或使用802.1X:
	- 註冊行動裝置:
		- □ 可以透過識別碼 iNUK 的登入頁面,註冊無線網路裝置的網 卡位址。
		- □ 或是透過圖資館首頁→無線網路專區→無線網路裝置管理系 統進行註冊。
	- 使用802.1X:

選擇識別碼(SSID)為iNUK\_1x,行動裝置將出現對話框,由 於對話框內容依裝置而異,設定方式可參考圖資館首頁→無線 網路專區SSID說明與連線步驟。

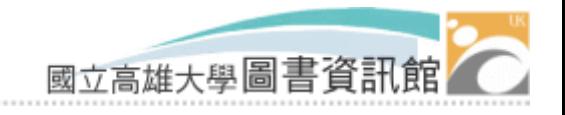

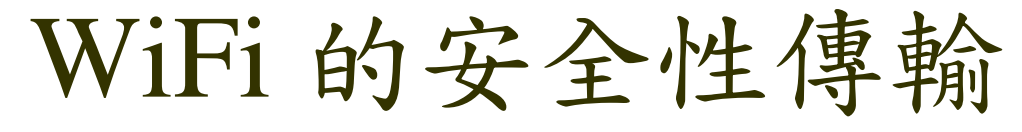

是否提供安全性的加密傳輸方式?

- 請直接連接識別碼 iNUK\_1x,進行無線網路連線, 將提供安全性的加密傳輸。
- 使用方式:
	- 連線時,無線網路裝置需進行一些設定步驟,請參 考圖資館首頁→無線網路專區→iNUK\_1x 連線步驟 相關說明。

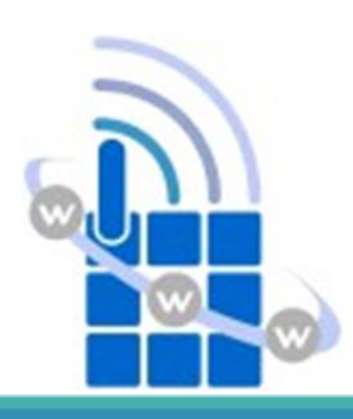

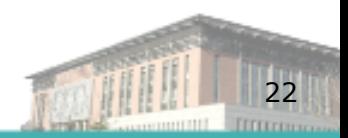

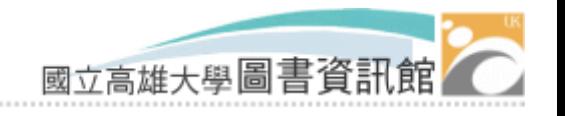

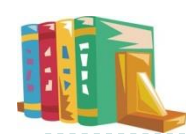

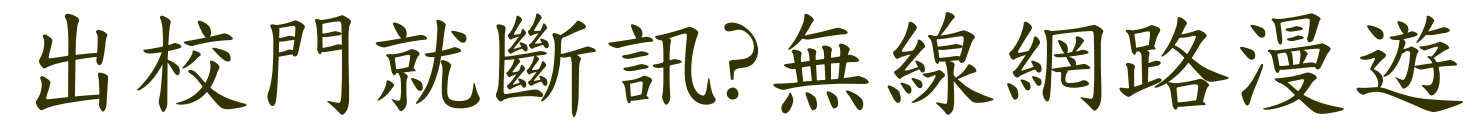

TANet 無線網路漫遊

■ 藉由無線網路漫遊服務建置,達成漫遊單位以單一帳 號無線上網的便捷服務。

有哪些漫遊區域,如何使用?

- ■幾乎國內的大專院校皆已加入漫遊單位,詳細資料請 參考 TANet 無線網路漫遊交換中心。
- 選擇識別碼(SSID)為 TANetRoaming。
- ■帳號需加入本校網域名稱(@nuk.edu.tw),

漫遊帳號範例:

a1061234@nuk.edu.tw

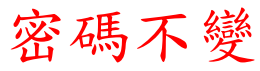

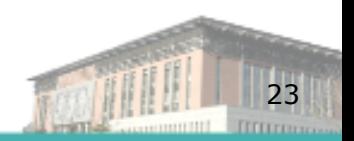

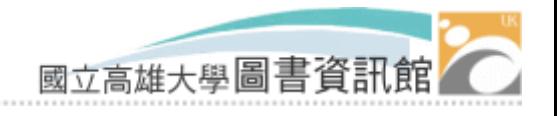

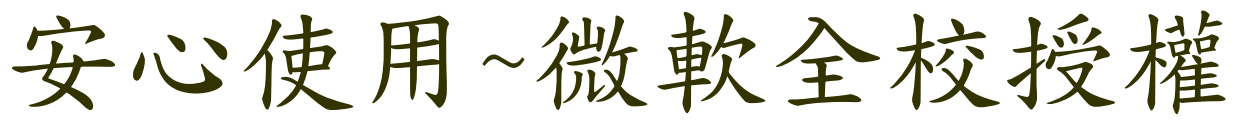

## 學生版校園授權(CA)包含軟體有:

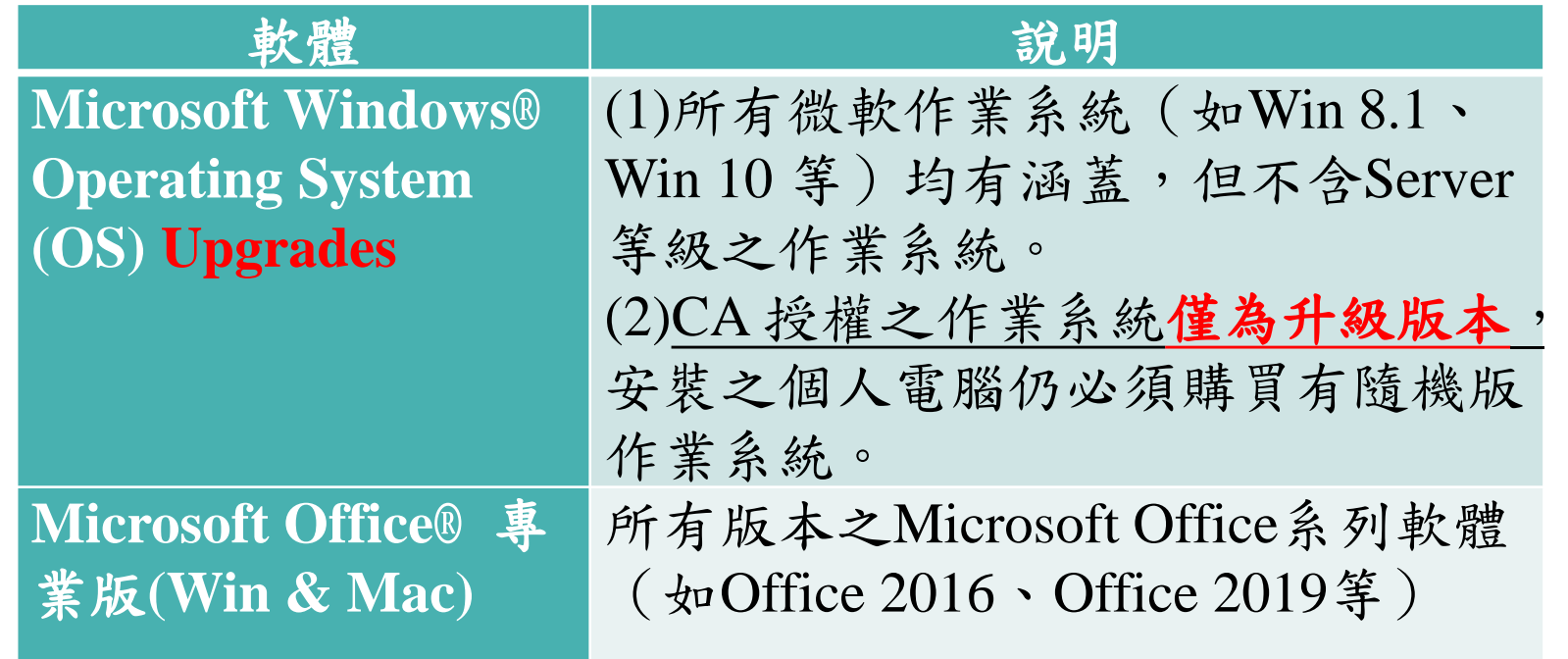

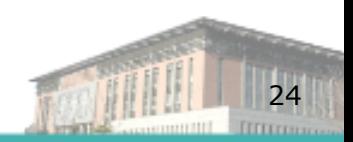

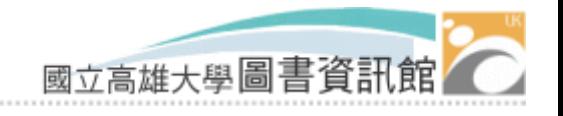

怎麼下載? 微軟全校授權

授權軟體安裝程式取得:

■ 校內IP:請至圖資館網站→資訊服務→學生微軟授權網 頁下載最新版本。

學生版微軟授權其他相關說明可參考本館網站 圖資館網站→資訊服務→學生微軟授權

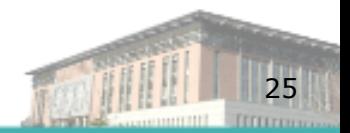

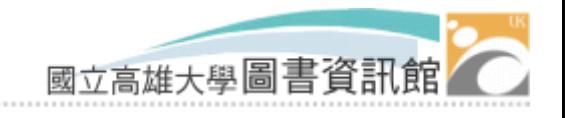

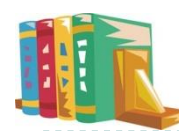

# Microsoft Teams~遠距教學

登入網址

■ https://www.office.com

帳號

- 學號@o365.nuk.edu.tw (office的o)
- 預設密碼
	- Nuk出生年月日 (YYYYMMDD)
	- 請盡速登入變更密碼,長度須8碼以上,且至少須有3 個字元符合下列條件: 大寫字母、小寫字母、數字及符 號。

忘記密碼

■ 可自行設定手機或電子郵件,當忘記密碼時便可進行密碼重 設。

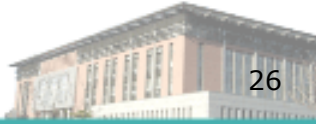

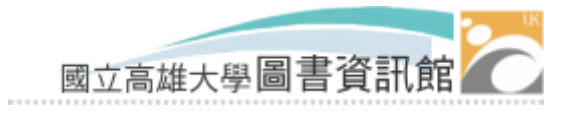

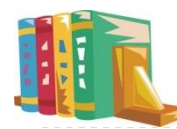

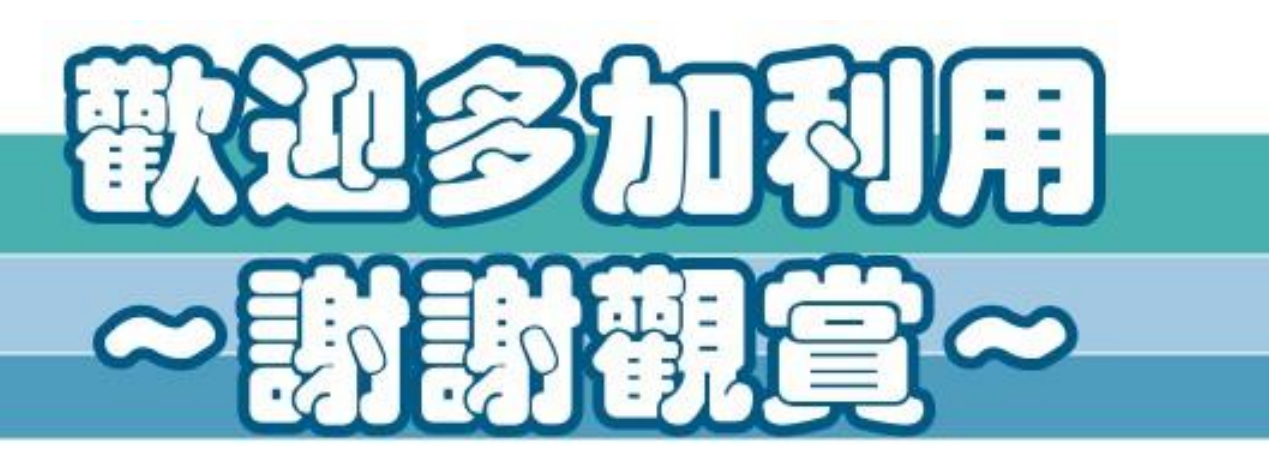

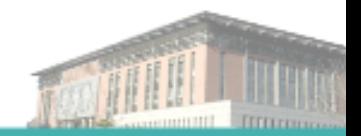